# **ПРОГРАММНЫЙ ПРОДУКТ** СИСТЕМА ИНВЕНТАРИЗАЦИИ СЕТЕВЫХ УСТРОЙСТВ СКАНЕР

**Руководство по эксплуатации**

2023

#### АННОТАЦИЯ

Данный документ предназначен для специалистов, выполняющих администрирование программного продукта «Система инвентаризации сетевых устройств **Сканер**» (далее – **Система**) и включает описание действий по администрированию и работе с программным продуктом.

### СОДЕРЖАНИЕ

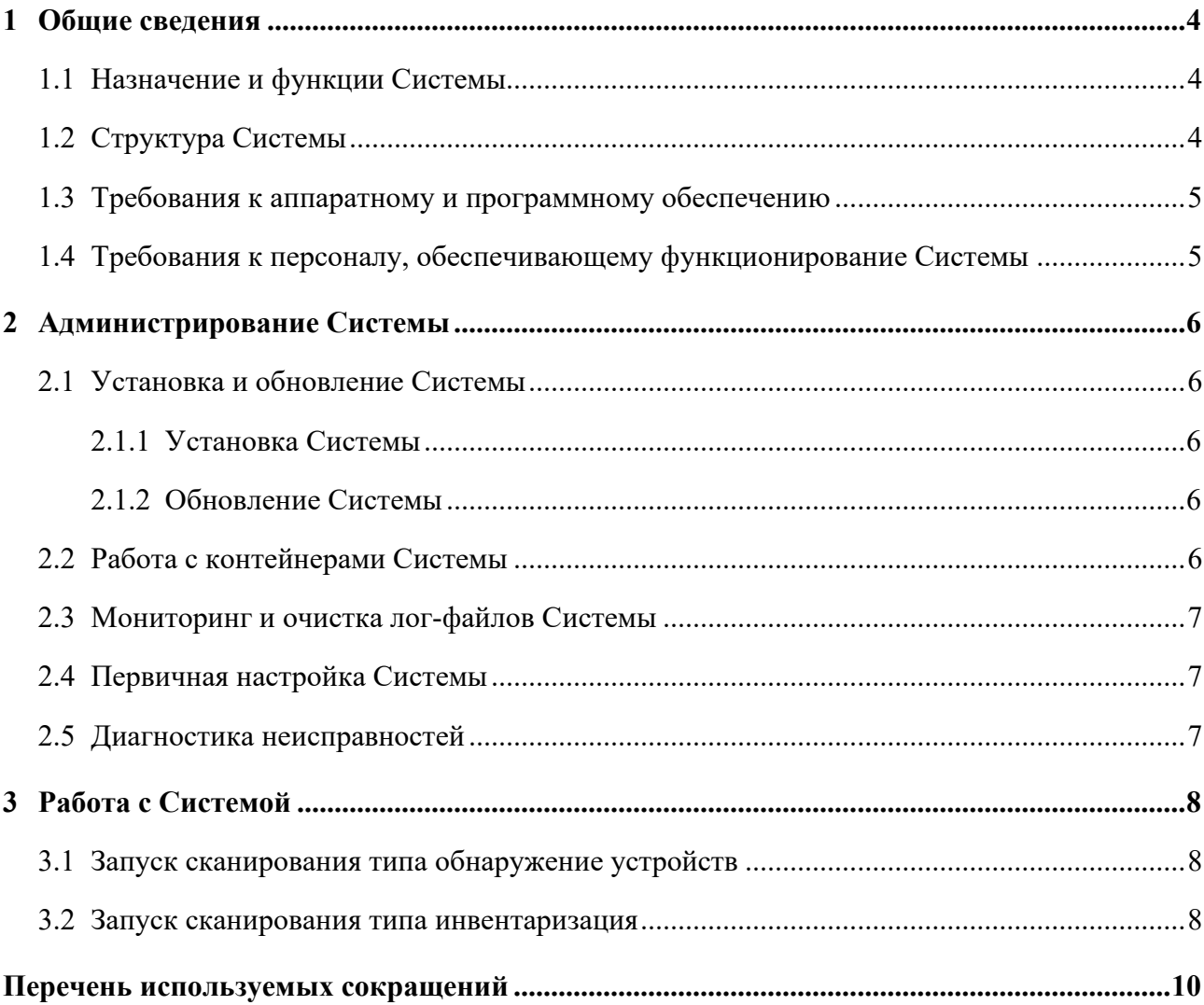

#### <span id="page-3-0"></span>**1** ОБЩИЕ СВЕДЕНИЯ

#### <span id="page-3-1"></span>1.1 Назначение и функции Системы

Основным назначением **Системы** является инвентаризация ИТ-инфраструктуры предприятия.

**Система** обеспечивает выполнение следующих функций:

- обнаружение устройств в сети;
- сбор инвентаризационных данных с устройств;
- определение типов сканируемых устройств;
- хранение истории сканирования;
- логирование операций.

#### <span id="page-3-2"></span>1.2 Структура Системы

**Система** состоит из следующих основных компонентов:

- ПО Системы;
- БД Системы PostgreSQL;
- исполнитель задач Celery;
- брокер сообщений Redis.

ПО, обеспечивающее выполнение функциональных возможностей **Системы**, устанавливается на сервер **Системы**. Брокер сообщений осуществляет управление очередями поступающих запросов на сканирование и передачу данных исполнителю задач. Задачи сканирования выполняются параллельно. Данные, получаемые в ходе сканирования, записываются в БД **Системы**.

Структурная схема **Системы** представлена на рисунке ниже [\(Рисунок](#page-3-3) 1.1).

<span id="page-3-3"></span>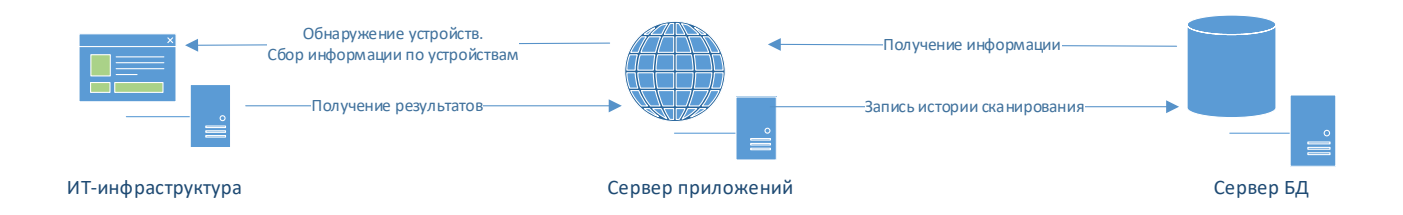

#### **Рисунок 1.1 – Структурная схема**

#### <span id="page-4-0"></span>1.3 Требования к аппаратному и программному обеспечению

Все компоненты **Системы,** устанавливаются на один виртуальный либо физический сервер под управлением ОС, поддерживающей систему управления контейнерами Docker.

Минимальные требования к аппаратной части:

- Процессор: не менее 2 ГГц, 4 ядра.
- Оперативная память: не менее 6 Гб.
- Дисковое пространство: не менее 150 Гб свободного дискового пространства.

Требования к программной части:

- Docker 20.10.22.
- Docker Compose 1.29.2.

– ОC, поддерживающие систему управления контейнерами Docker (Astra Linux, РЕД ОС, Ubuntu, Debian и т. д.).

– Система управления БД PostgreSQL версии 12, 13, 14.

#### <span id="page-4-1"></span>1.4 Требования к персоналу, обеспечивающему функционирование Системы

Персонал, обеспечивающий функционирование **Системы,** должен обладать следующими навыками:

– базовые навыки администрирования ОС семейства Linux (настройка репозиториев, системные настройки и т. д.);

- базовые навыки работы с Docker, Docker Compose;
- базовые навыки работы с системой управления БД PostgreSQL.

### **2** АДМИНИСТРИРОВАНИЕ СИСТЕМЫ

#### <span id="page-5-2"></span><span id="page-5-1"></span><span id="page-5-0"></span>2.1 Установка и обновление Системы

#### 2.1.1 Установка Системы

Установка **Системы** описана в документе «Сканер Руководство по развертыванию».

#### <span id="page-5-3"></span>2.1.2 Обновление Системы

Для обновления необходимо расположить дистрибутивы обновления ПО на сервер в директорию /opt/, где расположена **Система**, открыть терминал и выполнить следующие команды:

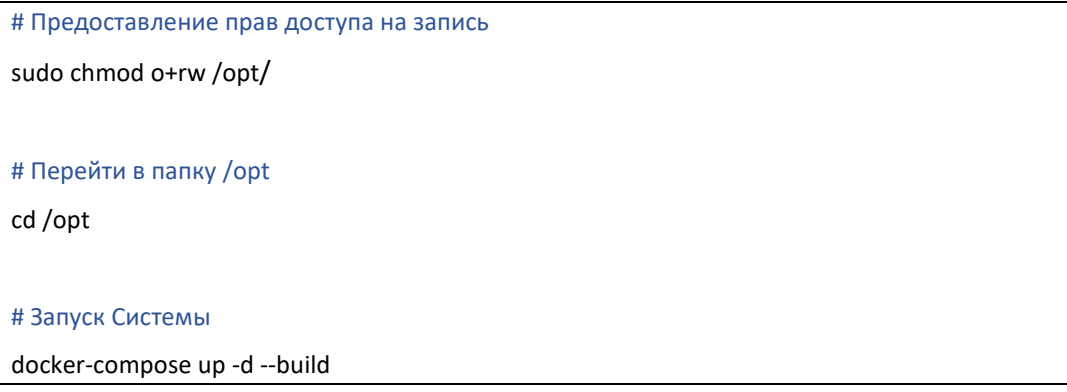

#### <span id="page-5-4"></span>2.2 Работа с контейнерами Системы

#### Для запуска **Системы** – открыть терминал и выполнить команды:

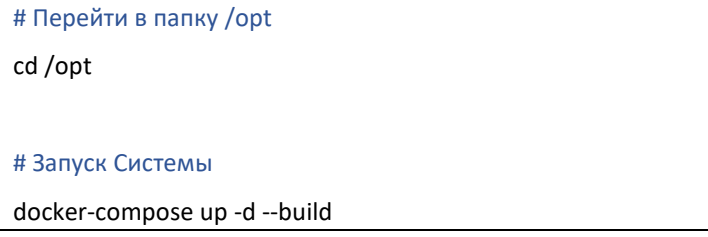

Управление запуском/остановкой/перезапуском **Системы** осуществляется с помощью команд:

# Управление Системой docker-compose stop – остановка docker-compose start – запуск docker-compose down – удаление docker-compose up -d – повторное создание (при отсутствии) и запуск контейнеров в фоновом режиме docker-compose ps – проверка статуса запущенных контейнеров

#### <span id="page-6-0"></span>2.3 Мониторинг и очистка лог-файлов Системы

В процессе работы **Системы** осуществляет логирование операций в части фиксации информации о запуске сканирования и его результатов в лог-файлы.

Хранение лог-файлов осуществляется в каталоге «/opt/logs» на сервере.

Рекомендуется периодическая очистка лог-файлов **Системы** для освобождения дискового пространства.

#### <span id="page-6-1"></span>2.4 Первичная настройка Системы

Для начала работы **Системы** необходимо произвести ее первичную настройку. Первичная настройка **Системы** описана в п.2.2.2 документа «Сканер Руководство по развертыванию».

#### <span id="page-6-2"></span>2.5 Диагностика неисправностей

При обнаружении ошибок в запуске сканирования сети, необходимо осуществить диагностику неисправностей в следующем порядке:

- осуществить проверку текущего состояния контейнеров Системы (п.[2.2\)](#page-5-4)
- осуществить анализ лог-файлов Системы на наличие ошибок (п.[2.3\)](#page-6-0).

При обнаружении ошибок, влияющих на работоспособность **Системы**, произвести устранение неисправностей и при необходимости осуществить перезапуск **Системы**.

В случае, если неисправности не получается устранить самостоятельно, необходимо сформировать запрос в техническую поддержку программного продукта. К запросу приложить лог-файлы, скриншоты и описание выполняемых действий.

#### З РАБОТА С СИСТЕМОЙ

<span id="page-7-0"></span>В Системе реализовано два типа сканирования:

- обнаружение устройств, в рамках данного типа выполняется сбор информации по устройствам посредством технологии Nmap.

- инвентаризация, в рамках данного типа выполняется сбор информации по устройствам посредством технологии WinRM/WMI/SSH.

Работа с Системой осуществляется с помощью обращения к программным интерфейсам взаимодействия с Системой (REST API). Документация программных интерфейсов представлена в веб-консоли «Swagger UI» и доступна по адресу: http://<host>:<port>/swagger.

#### <span id="page-7-1"></span> $3.1$ Запуск сканирования типа обнаружение устройств

Для запуска сканирования необходимо выполнить запрос:

```
curl -X 'POST' \
 'http://<host>:<port>/api/v1/app_discovery/'\
 -H 'authorization: Basic <base64(user:password)>' \
 } b-
 "hosts": "1.1.1.1".
 "ports": "8080"
```
Для просмотра информации по задачам необходимо выполнить запрос:

```
curl -X 'GET' \
 'http:// <host>:<port> /api/v1/tasks/' \
-H 'authorization: Basic <base64(user:password)>' \
```
Для просмотра результатов задачи необходимо выполнить запрос:

```
curl -X 'GET' \
 'http:// <host>:<port> /api/v1/tasks/<task_id>' \
 -H 'authorization: Basic <base64(user:password)>' \
```
Запросы для получения подробной информации по сканированию приведены в вебконсоли «Swagger UI».

#### <span id="page-7-2"></span> $3.2$ Запуск сканирования типа инвентаризация

Для запуска сканирования типа инвентаризация используется учетная запись для подключения к устройству:

- для устройств с ОС Windows необходимо создать пользователя с правами локального администратора;

- для устройств с ОС Linux необходимо создать пользователя, который обладает root-правами на выполнение следующих команд: hostname, arch, dmidecode, cat /etc/os-release, Isb release -a, if config -a, ip a, cat /etc/resolv.conf, ip route, Iscpu, cat /proc/meminfo, df -TPk, rpm -qa, dpkg-query, last, cat/etc/passwd, cat/etc/group, service status-all, systemetl.

Для создания учетной записи в Системе необходимо выполнить запрос:

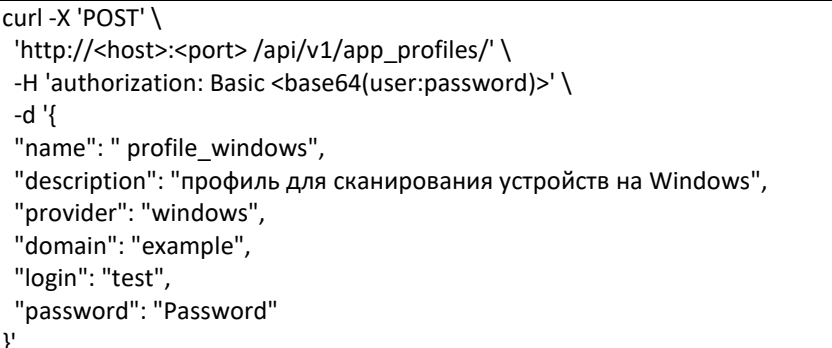

Для запуска сканирования необходимо выполнить запрос:

```
curl -X 'POST' \
 'http://<host>:<port>/api/v1/app_inventory/'\
 -H 'authorization: Basic <base64(user:password)>' \
 \mathcal{V} b-
 "object": "1.1.1.1",
 "windows user id": 1,
 "linux_user_id": 0,
 "cisco_asa_user_id": 0
```
Для просмотра информации по задачам необходимо выполнить запрос:

```
curl -X 'GET' \
 'http:// <host>:<port> /api/v1/tasks/' \
 -H 'authorization: Basic <base64(user:password)>' \
```
Для просмотра результатов задачи необходимо выполнить запрос:

```
curl -X 'GET' \
 'http:// <host>:<port> /api/v1/tasks/<task_id>' \
 -H 'authorization: Basic <base64(user:password)>' \
```
Запросы по работе с учетными записями и другие запросы с подробной информации

по сканированию приведены в веб-консоли «Swagger UI».

## ПЕРЕЧЕНЬ ИСПОЛЬЗУЕМЫХ СОКРАЩЕНИЙ

<span id="page-9-0"></span>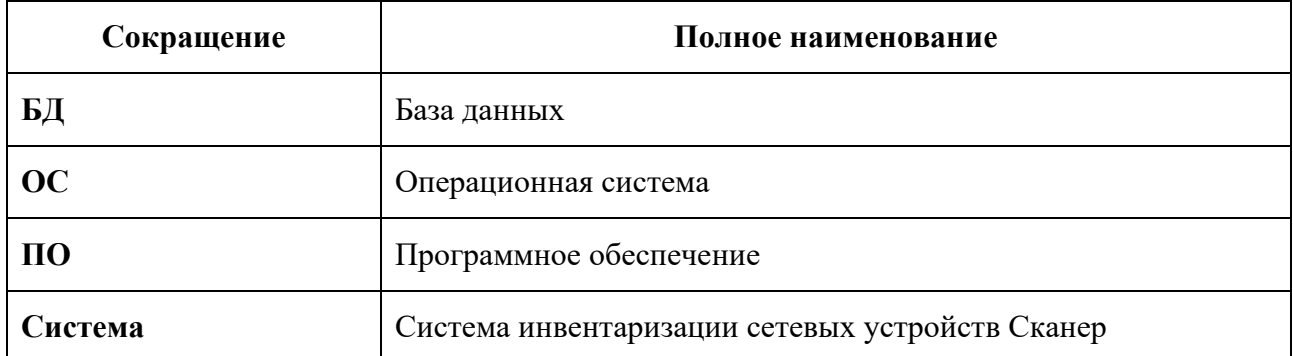